## **Aufgabenstellung:**

Zeichne in ein Koordinatensystem das Dreieck ABC mit A(-2/-1), B(4/-2) und C(2/8). Bestimme den Schnittpunkt der Mittelsenkrechten und zeichne den Umkreis. Gib auch dessen Radius an.

Öffne zunächst ein "Graphs" Arbeitsblatt.

Über Menü $\rightarrow$ 2 $\rightarrow$ 6 $\rightarrow$ 3 blendet man ein Gitternetz für das Koordinatensystem ein.

Drückt man 2x TAB verschwindet das Funktionseingabefenster, dass jetzt nicht gebraucht wird.

Trage nun mit Menü $\rightarrow$ 8 $\rightarrow$ 1 $\rightarrow$ 1 die Punkte A und B ein und beschrifte sie (s.Übungsblatt DGS 1).

Der Punkt C liegt außerhalb unseres Sichtfensters. Dazu vergrößert man mit Menü $\rightarrow$ 4 $\rightarrow$ 4 und einem Klick auf den Ursprung die Größe des Arbeitsblattes.

Trage nun den Punkt C ein und beschrifte ihn.

Zeichne nun das Dreieck ABC mit Menü $\rightarrow$ 8 $\rightarrow$ 2 $\rightarrow$ 2 indem du einmal auf alle Eckpunkte klickst.

Konstruiere dann zu jeder Seite des Dreiecks die zugehörige Mittelsenkrechte mit Menü->8->4->3 und einem Klick auf die jeweilige Seite.

Das Ergebnis müsste dann so aussehen:

Nun bestimmt man mit Menü $\rightarrow$ 8 $\rightarrow$ 1 $\rightarrow$ 3 und einem Klick auf zwei Mittelsenkrechten den Schnittpunkt, der mit M beschriftet werden soll.

Entwickelt von: T. Potthoff, Städtisches Gymnasium Porta Westfalica

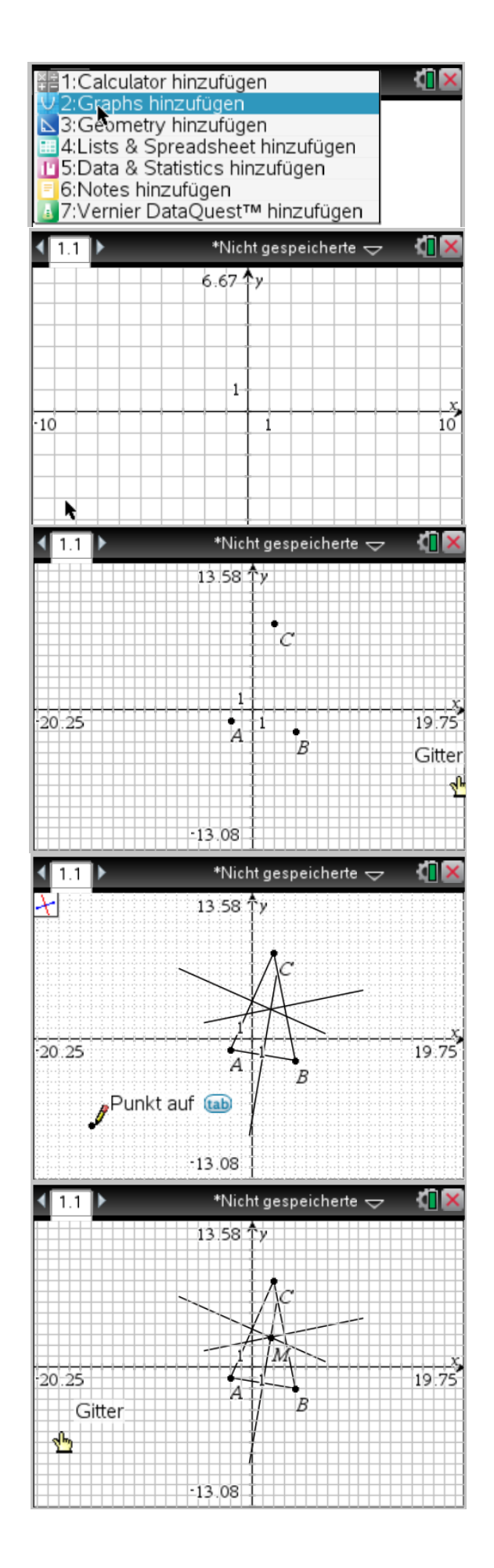

## Einführung dynamische Geometriesoftware: Übungsblatt 2 Inhalte: Geometrie im Koordinatensystem; Mittelsenkrechte, Umkreis, Winkelhalbierende, Innenkreis

Den Umkreis um M zeichnet man mit Menü $\rightarrow$ 8 $\rightarrow$ 2 $\rightarrow$ 1 und einem Klick auf den Mittelpunkt und einem zweiten Klick auf einem der Eckpunkte.

Bestimme nun mit Menü $\rightarrow$ 8 $\rightarrow$ 3 $\rightarrow$ 1 und einem Klick auf M und B (und danach Enter drücken) den Radius des Umkreises (5,27u).

[U steht hier für Längeneinheiten "units").

Weiterführende Aufgabe:

Kehre in den Zeigermodus (Menü $\rightarrow$ 1 $\rightarrow$ 1) zurück und fasse einen der Eckpunkte an und verschiebe ihn:

Untersuche die Lage des Schnittpunktes der Mittelsenkrechten in Abhängigkeit von der Form des Dreiecks!

Zeichne nun links neben das alte Dreieck ein beliebiges neues Dreieck. Zeichne dort alle Winkelhalbierenden ein und bestimme ihren Schnittpunkt. Winkelhalbierende zeichnet man mit Menü $\rightarrow$ 8 $\rightarrow$ 4 $\rightarrow$ 4 und einem Klick auf die drei Punkte, wobei der mittlere Punkt der Scheitelpunkt des Winkels ist.

Finde heraus, welche Eigenschaften ein Kreis um den Schnittpunkt der Winkelhalbierenden hat.

Speichere das Arbeitsblatt unter

"DGS Übungsblatt 2" ab.

Entwickelt von: T. Potthoff, Städtisches Gymnasium Porta Westfalica

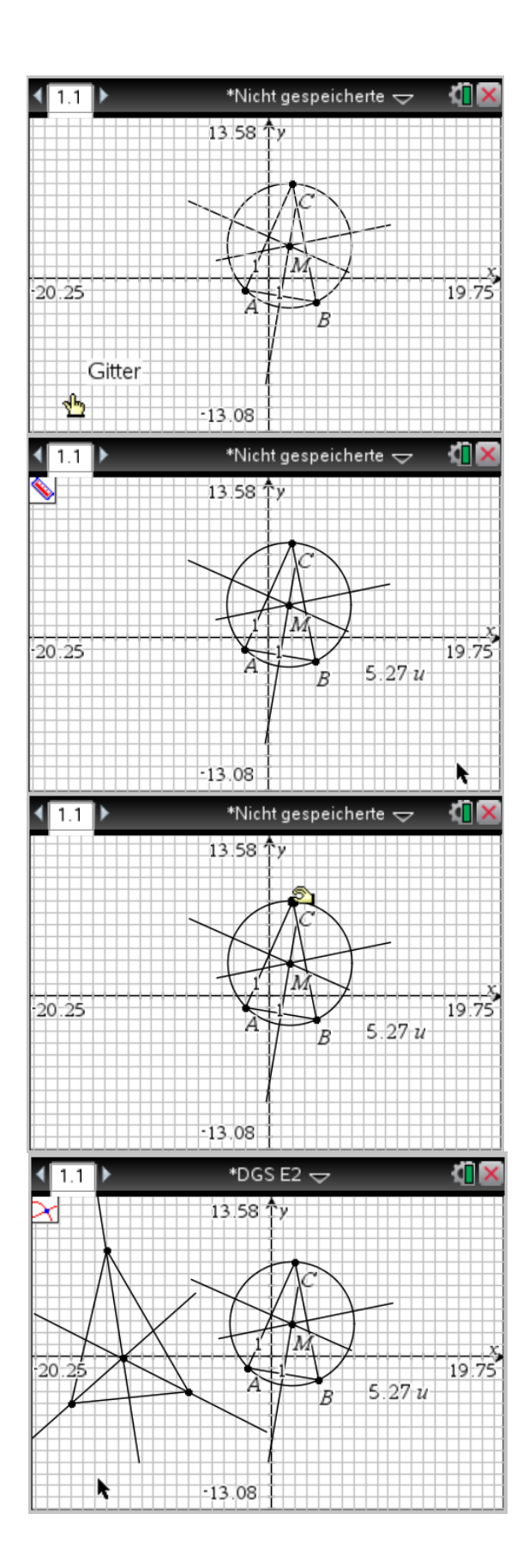